# **Megatouch Force 2007.5 Instructions**

- Assumes the following software has been installed: V23\_00T070420\_1642

#### **Precautions**

*Follow these instructions at your own risk*. These instructions worked for me, but cannot guarantee the same outcome for others, or that there will be no issues at a later point in time due to the tampering of system files (eg: in-game security checks, maintenance checks, etc).

The instructions also require running with administrator privileges; typos when following instructions can cause serious negative effects, resulting in the machine unable to boot the game or boot at all. *It is strongly recommended you either*

- 1. Follow these instructions with a fresh installation on a separate hard drive.
- 2. Have the DVD installation media ready to use in case the machine goes into an unbootable state.
- 3. Make a backup of the hard drive before starting (eg: plug the drive into another computer and backup via a tool such as [CloneZilla\)](https://clonezilla.org/).
- 4. Make backups of the binaries before modifying them (instructions below do this).

# **Getting USB Keyboard to work**

If the computer is unresponsive to the USB keyboard (ie: the game starts while you're holding "alt" in the following step), you'll need to enable legacy USB support in the BIOS.

- 1. Start the machine, and press delete to go into BIOS options.
- 2. Integrated Peripherals  $\rightarrow$  USB Keyboard Support  $\rightarrow$  set to "Enabled".
- 3. Press F10 to save changes and reboot the machine.

Note that, as part of some software process, this setting may get reverted back to "Disabled" in the future. If this happens, repeat these steps.

## **Obtaining access to the shell**

- 1. Turn the machine on, and hold "alt" until you get to the bootloader screen, then enter the following command: linux 3
- 2. When prompted to login, use user "maxx" and password "maxx".

#### **Altering the graphics startup process**

- 1. Ensure you're working with the right version of the binary. md5sum /usr/local/bin/start # Should return e907ba6f32feff5632f54d9603c48aae
- 2. Issue the following commands:

```
cp ~/.xinitrc ~/.xinitrc.bak
echo -e "mount -o rw, remount /\nxterm" | cat - ~/.xinitrc.bak > ~/.xinitrc
sync
```
3. Restart the computer; it will boot into a graphical terminal. /sbin/reboot

#### **Obtaining the game code**

Similar to the 2011 [instructions,](http://megatouch.arcade-cabinets.com/cracks/force-2011/cracking_walkthrough-1.shtml) the main binary is encrypted in a wrapper binary. We need to decrypt the main binary and replace the wrapper binary with it.

- 1. Check you're able to type in the terminal. If not, touch the terminal and then you should be able to type.
- 2. Patch the wrapper binary to not delete the main binary once executed:

```
cp /usr/local/bin/start /usr/local/bin/start.bak # Nice to keep a backup.
perl -e 'print "\x90" x 5' | dd bs=1 count=5 seek=2941 of=/usr/local/bin/start conv=notrunc
md5sum /usr/local/bin/start
# Should return 73842250fa9aad4d7de352afc15ee7a2
```
3. Run the game.

/usr/local/bin/start

- 4. At the game selection screen, restart the computer; it will boot into a graphical terminal.
- 5. Replace the original "start" binary with the extracted "dstart" binary.

```
cp /tmp/dstart /usr/local/bin/dstart.bak # Nice to keep a backup.
cp /tmp/dstart /usr/local/bin/start
chmod 4755 /usr/local/bin/start
```
md5sum /usr/local/bin/start # Should return b2ce64f8eba80a38013dccea16ad3e68

## **Extract the encrypted data from your actual key**

- 1. Start the binary in debugging mode. gdb /usr/local/bin/start
- 2. Setup a breakpoint in USBIO::ReadDS1995KeyData after key data is read in. break \*0x8412ea1
- 3. Instruct gdb to dump the key data to file once the breakpoint is hit.

```
command
dump memory /.key $ebp-0x40c $ebp-0xc
continue
end
```
4. Start the game.

run

- 5. Once at the game selection screen, restart the machine.
- 6. You can confirm the data was written to file with the following command (it should show 1.0K bytes written). ls -lash /.key
- **Patching key checking functions to always return "OK" or "Success"**
	- 1. Patch KeyManager::Check() to always return true. perl -e 'print "\x31\xC0\x40\xC3"' | dd bs=1 count=4 seek=3947628 of=/usr/local/bin/start conv=notrunc
	- 2. Patch USBIO::USBConfirmKeyID() to always return true.

```
perl -e 'print "\x31\xC0\x40\xC3"' | dd bs=1 count=4 seek=3975912 of=/usr/local/bin/start conv=notrunc
```
# **Writing machine code to read the the stored key data from disk**

The code below adds a function (shown on the right) to read the data stored in the  $/$ . key file when retrieving data from the security key. We'll be adding this function to the now-unused code leftover from KeyManager::Check().

```
perl -e 'print "\x2F\x2E\x6B\x65\x79\x00\x00\x00\x00\x00\x60\x31\xC0\xB0\x05\xBB"' \
     | dd bs=1 count=16 seek=3947632 of=/usr/local/bin/start conv=notrunc
perl -e 'print "\x70\xBC\x40\x08\x31\xC9\xCD\x80\x74\x04\x53\x6E\x6F\x42\x89\xC3"' \
     | dd bs=1 count=16 seek=3947648 of=/usr/local/bin/start conv=notrunc
```

```
perl -e 'print "\xB0\x03\x8D\x8D\xF4\xFB\xFF\xFF\xBA\x00\x04\x00\x00\xCD\x80\xB0"' \
     | dd bs=1 count=16 seek=3947664 of=/usr/local/bin/start conv=notrunc
```

```
perl -e 'print "\x06\xCD\x80\x61\x68\xA1\x2E\x41\x08\xC3\x68\x61\x63\x6B\x65\x64"' \
     | dd bs=1 count=16 seek=3947680 of=/usr/local/bin/start conv=notrunc
```
# **Patching USBIO::USBReadKeyData() to read the key data from disk**

Now, we'll replace the data-reading code from USBReadKeyData to instead call the newly created function above.

```
perl -e 'print "\x68\x7A\xBC\x40\x08\xC3\x53\x6E\x6F\x42\x00\x90\x90\x90"' \
     | dd bs=1 count=14 seek=3976713 of=/usr/local/bin/start conv=notrunc
```
Check that the changes so far were applied properly. md5sum /usr/local/bin/start # Should return f91b044c1a324ba45cbc45f5562ac656

# **Patching USBIO::ReadKeyId()**

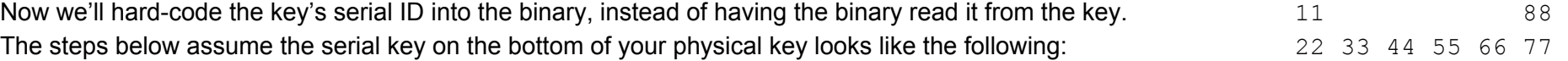

1. Path the method to read the hard-coded key:

perl -e 'print "\x74"' | dd bs=1 count=1 seek=3976323 of=/usr/local/bin/start conv=notrunc

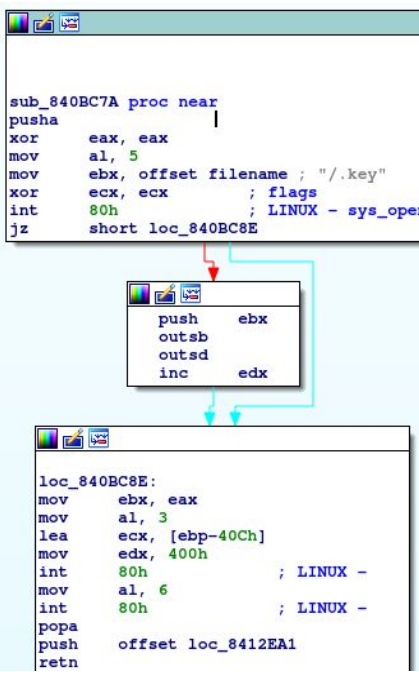

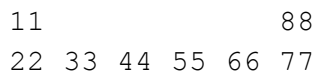

#### 2. Hard-code the key:

```
perl -e 'print "\x88\x77\x66\x55"' | dd bs=1 count=4 seek=3976348 of=/usr/local/bin/start conv=notrunc
perl -e 'print "\x44\x33\x22\x11"' | dd bs=1 count=4 seek=3976355 of=/usr/local/bin/start conv=notrunc
```
Unfortunately, because everyone's serial number is different, we cannot validate these changes using md5sum.

## **Revert initial setup so machine boots up into the game**

1. Run the following commands:

```
cp ~/.xinitrc.bak ~/.xinitrc
sync
```
- 2. Poweroff the machine.
- 3. Remove your key.
- 4. Turn back on, and enjoy!

#### **If there's no games on bootup**

If you get to the main menu and there are no game categories to select, it's likely that an incorrect serial key was provided. Double check your serial key (taking a photo and zooming on the image is useful) and rerun the steps to patch "ReadKeyId()" if you found that the original serial key was incorrect.